## L'Espace Parents PRONOTE 2016

#### Vous connecter

À partir de votre navigateur *(Internet Explorer, Chrome, Firefox, Safari...),* connectez-vous à votre Espace selon les modalités qui vous ont été fournies par l'établissement. Les fonctions disponibles dépendent de l'établissement.

#### **Assistance**

Pour une visite guidée de l'Espace Parents en vidéo, rendez-vous dans le menu *Plus > Voir les tutoriels*.

### Votre page d'accueil

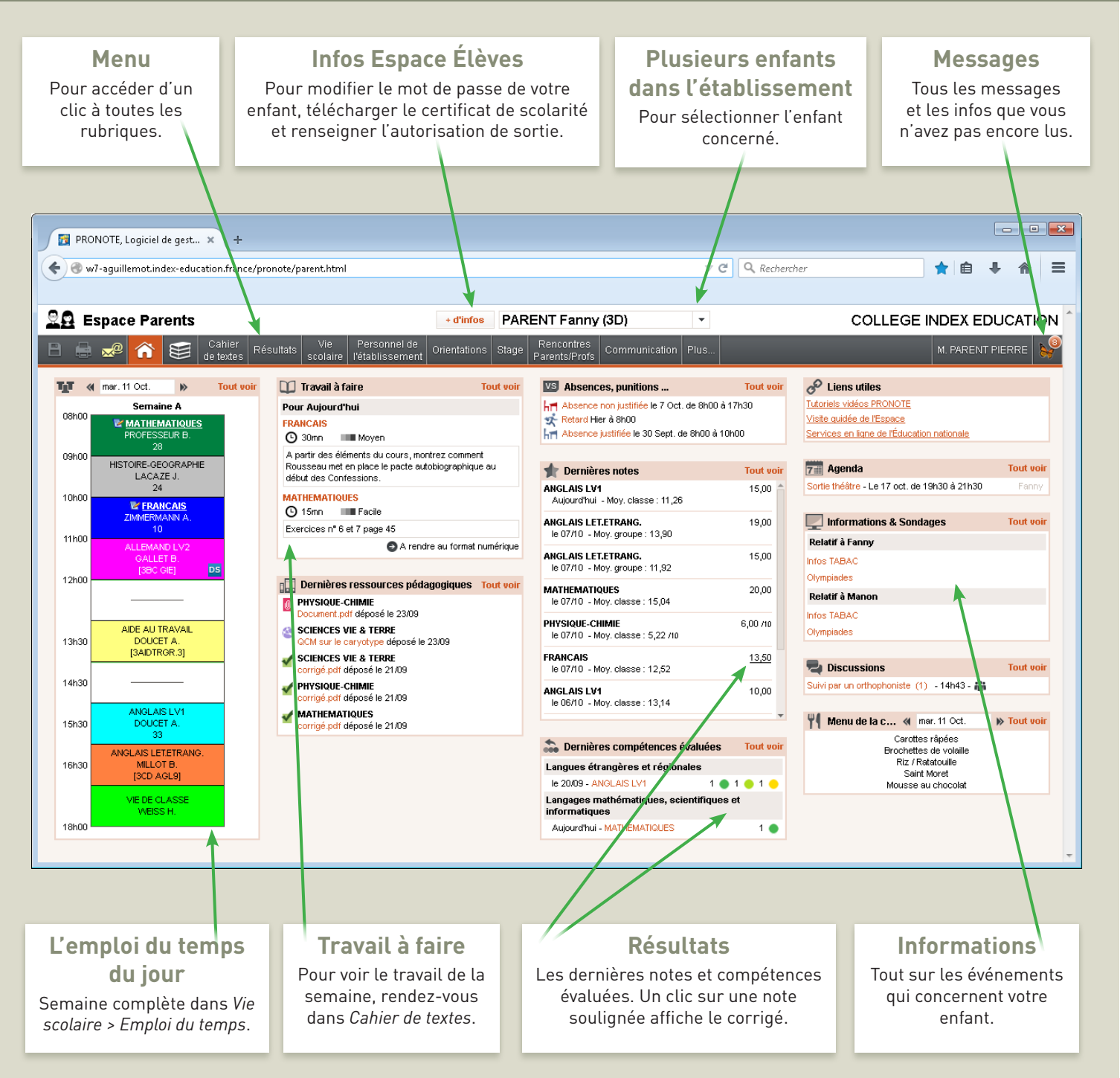

### **L'Espace Parents**

# L'Espace Parents PRONÖTE 2016

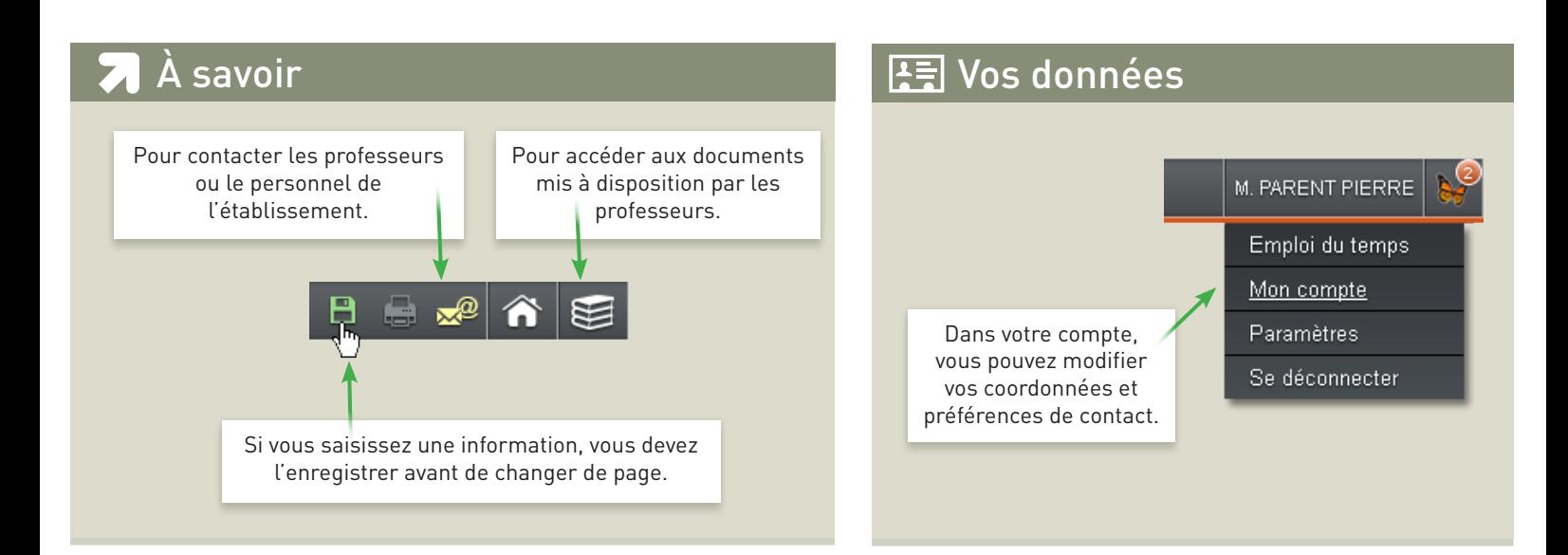

#### 20 Les résultats de votre enfant

#### Comment la moyenne est calculée ?

Passez le curseur sur une moyenne pour faire apparaître le détail du calcul.

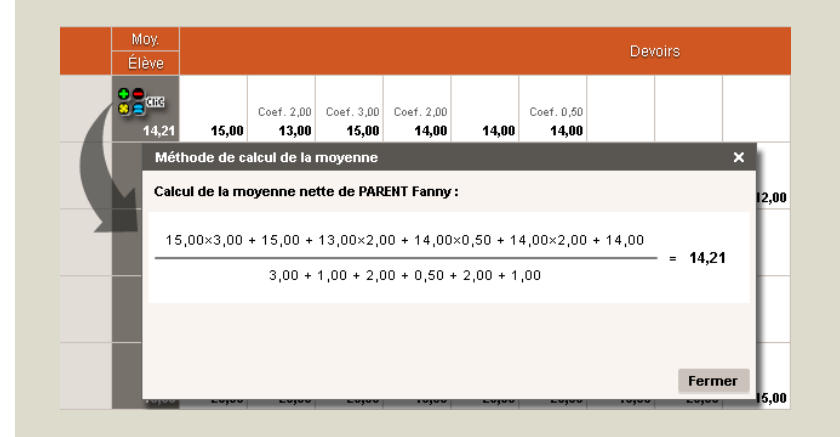

#### Relevés de notes

Le relevé de notes (toutes les notes) est publié aux dates choisies par l'établissement dans *Résultats > Notes > Relevé de notes*.

#### Bulletins de notes

Le bulletin (moyennes et appréciations) est publié aux dates choisies par l'établissement dans *Résultats > Notes > Bulletins*.

#### Compétences

Les compétences acquises dans le cadre du socle commun de connaissances et de compétences sont publiées dans *Résultats > Compétences*.

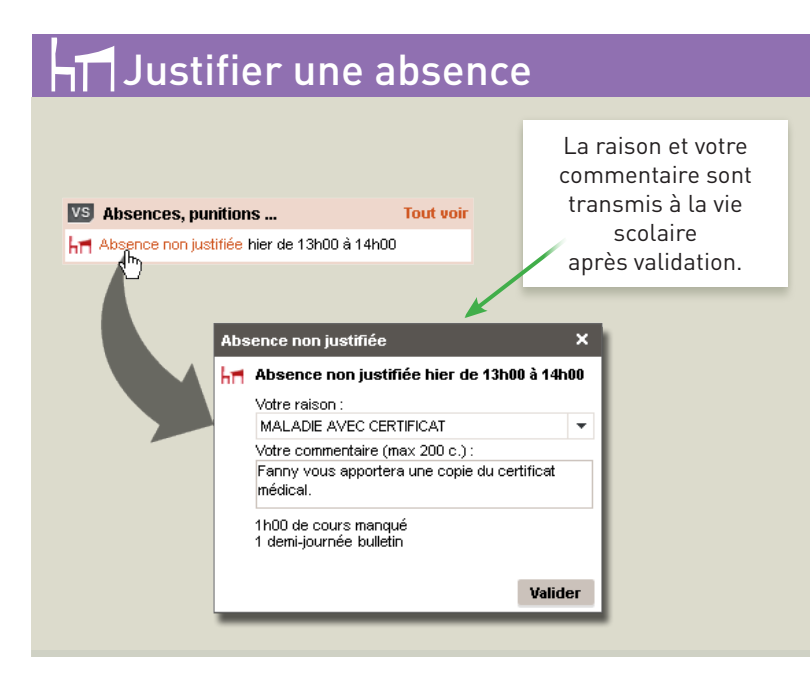

#### Ressources pédagogiques

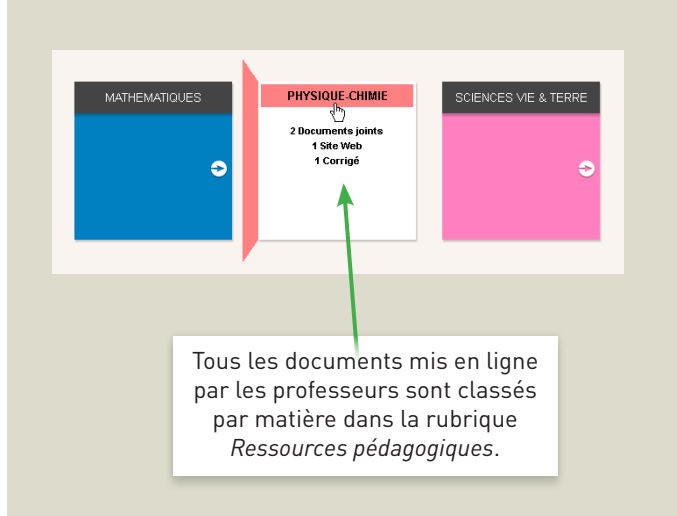

© 2016 **PRONOTE**